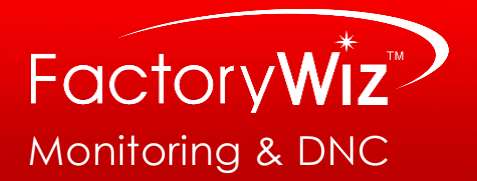

# FANUC

## **Does your CNC have Fanuc FOCAS?**

### **What is Fanuc FOCAS?**

Fanuc FOCAS is a set of library files that can access almost all information inside the CNC control.

### **Typical Available Data:**

- CNC Status (Running, Idle, Alarm)
- Part Count Information
- Program Details (Name, number, size, date modified)
- Spindle Load
- Positional Data
- Tool and Work Offsets
- Alarm Number and Text
- PMC Data
- Feed Overrides
- Modal Data

FOCAS is available on all Fanuc i-series controls, though on older versions it was typically an option. Below is a guide for controllers that are likely to have the option.

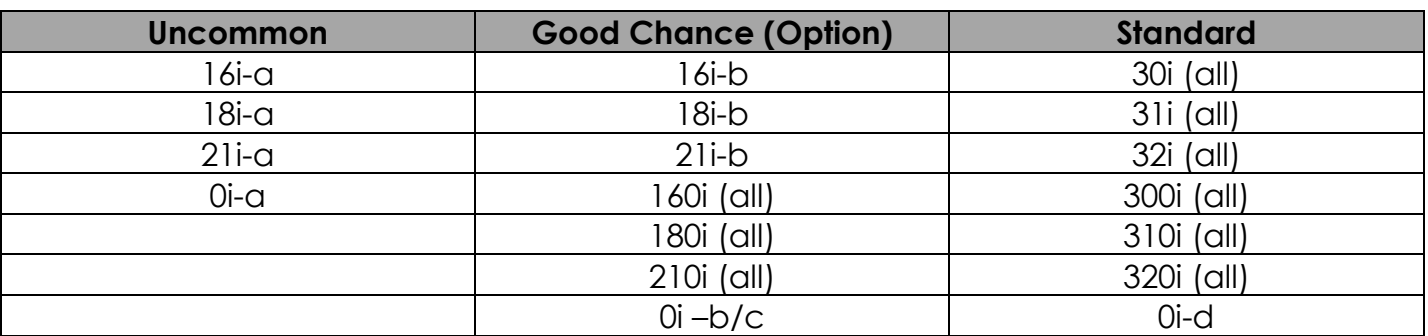

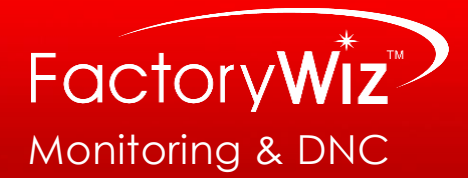

#### **On your CNC control follow the steps below to confirm your machine has FOCAS:**

1. On Fanuc 30i, 31i, 32i or 0i-d (including 300i, 310i, and 320i):

All 0i-d and 30i series controllers have embedded FOCAS. Your CNC machine supports a direct NATIVE connection to your FactoryWiz Monitoring system. You're done  $\circledcirc$ 

- 2. If you have a Fanuc 16i, 18i, 21i and 0i-b / 0i-c (including 160i, 180i, 210i), please continue to next step below. Please be aware that Fanuc 15i controllers (even with FOCAS) are not supported by FactoryWiz using a native connection.
- 3. Press **SYSTEM** button on the front panel until you arrive at the *parameter* screen.
- 4. Press the *right arrow button* in the row of soft-keys until you see **ETHPRM**. If you cycle through all of the options without seeing **ETHPRM** and get back to **PARAM**, then your CNC does NOT have an Ethernet interface.
- 5. If you do have **ETHPRM**, press **ETHPRM**.
	- If you have **EMBED** under **ETHPRM**, press **EMBED**
		- o Standard TCP/IP parameters should be visible
		- o Press Page Down key
		- o FOCAS parameters should be visible
	- If you do not have **EMBED** under **ETHPRM** but do have **BOARD**, press **BOARD**
		- o Standard TCP/IP parameters should be visible
		- o Press Page Down key
		- o If your Ethernet board supports FOCAS, then FOCAS parameters should be visible. If your Ethernet board is simply a *"data server"*, you will only see FTP host settings that *may be used for DNC data transfer*. In this case, the CNC is NOT capable of using FOCAS parameters for native machine monitoring
	- If you only find **PCMCIA** and not **EMBED** or **BOARD**, your CNC *does not have FOCAS*  **installed**, but you may be **able to purchase the option** from your machine tool vendor.
	- If you successfully find **FOCAS** parameters *under the second page* of either **EMBED** or **BOARD**, your CNC machine supports a direct **NATIVE connection** to your FactoryWiz Monitoring system.

#### **Mori Seiki Note:**

If you have a Mori Seiki machine with a MAPPS controller, you will need to bring up the CNC's background parameter screen. Simply go to the **SYSTEM key** and look for the **NC SYSTEM button**. Then, follow directions under **step** *4 above*.

If your *CNC does not allow use of the right-arrow* to page through these options then your CNC most likely *has a Mitsubishi controller* in the back end and you *will not be able to make use of FOCAS*.